# LexisNexis® Litigation Solutions

LexisNexis offers comprehensive solutions that work together—and with other industry-leading tools—to help you control the volume of data, reduce litigation costs and maintain a seamless chain of custody throughout discovery.

# Processing: LexisNexis® Early Data Analyzer

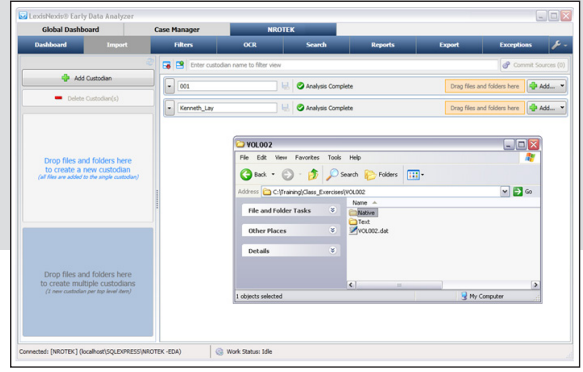

*Need to locate and eliminate duplicate, irrelevant and non-responsive files before time-consuming processing?* Import data into LexisNexis® Early Data Analyzer by dragging and dropping custodians and document sources.

#### Processing: LexisNexis® Early Data Analyzer LAW PreDiscovery™

if vou

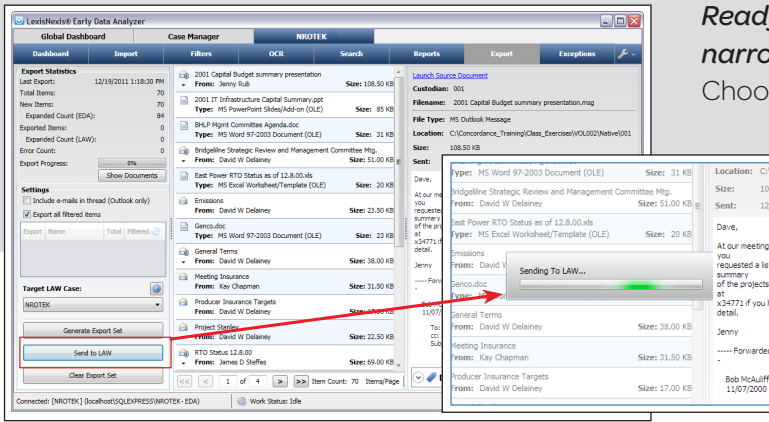

*Ready to import paper documents and further narrow down non-responsive data?* oose the Send To LAW button.

# Processing: LAW PreDiscovery™

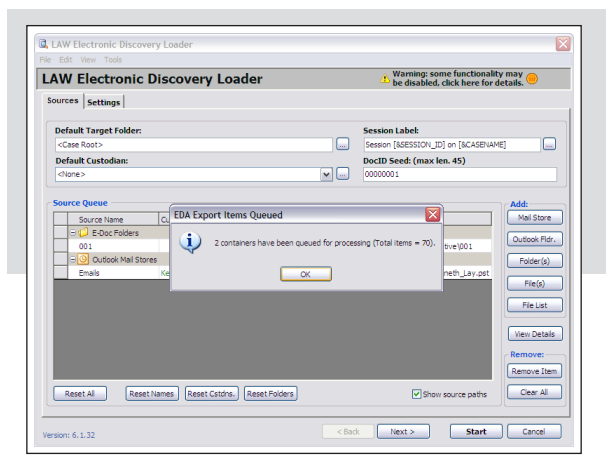

LAW PreDiscovery™ Electronic Discovery Loader automatically opens. The user can now configure settings and start culling down data to find responsive ESI.

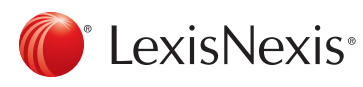

# **Processing Document Review:**<br>LAW PreDiscovery™ Concordance® LAW PreDiscovery™

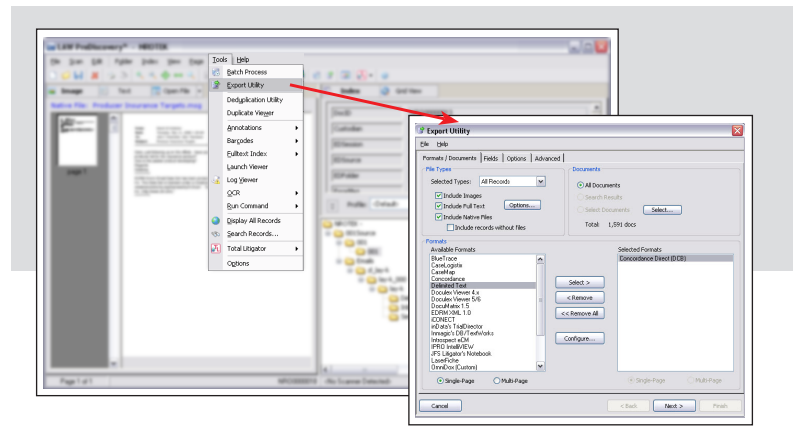

#### *Time to start reviewing documents?*

Export relevant documents to Concordance® discovery management software by simply choosing Tools, Export Utility. Concordance software automatically opens.

### Document Review: Concordance®

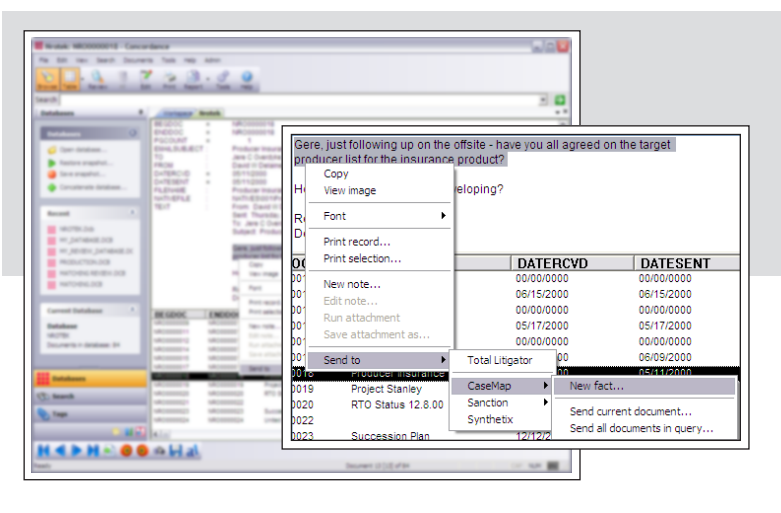

Start reviewing documents and search, tag, redact or redline. *Found a relevant fact?* Send to CaseMap® fact- and issue-management software.

## Document Review: Concordance®

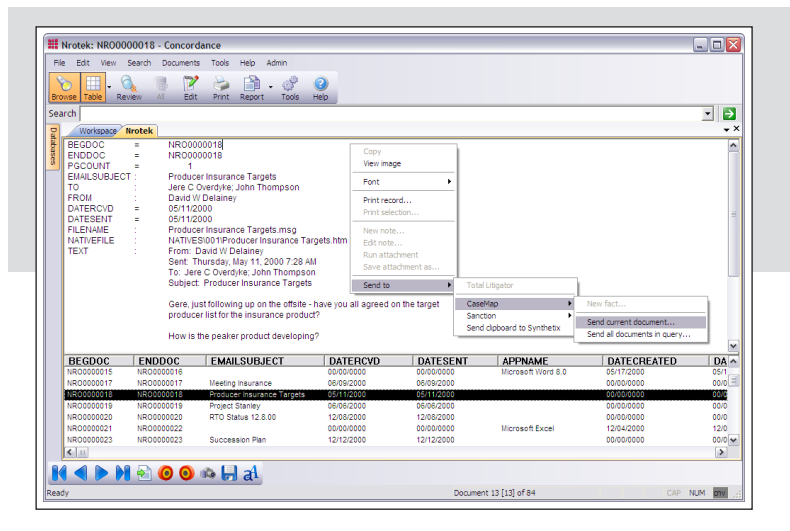

When reviewing, *have you found a relevant document?* Right click and Send to CaseMap. Or send all records to CaseMap software with the Bulk Send To CaseMap Wizard.

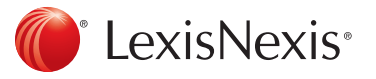

# Case Preparation and Analysis: TextMap® CaseMap®

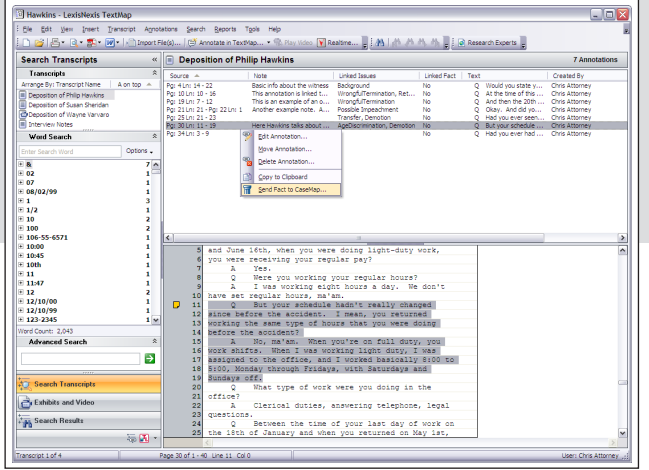

Transcripts? Use TextMap® transcript management software to manage electronically! *Found key testimony in a transcript?* Right click on the fact and select Send Fact To CaseMap. A wizard guides you through to help categorize the type of fact.

# Case Preparation and Analysis: CaseMap®

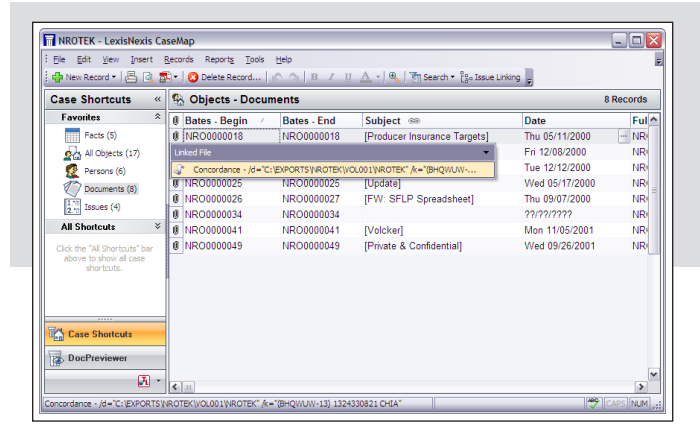

Store all case information (facts, issues and evidence) in one central repository for improved case assessment!

# Case Preparation and Analysis: CaseMap® TimeMap®

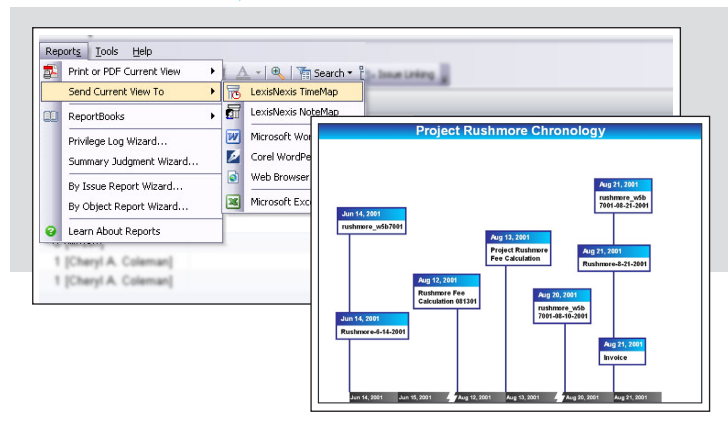

#### *Preparing for a Deposition, Hearings or Trial?* Use TimeMap® timeline graphing software to transform case facts into a visual timeline. Simply choose all relevant facts in CaseMap and then send them to TimeMap software.

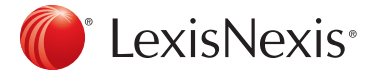

LexisNexis and the Knowledge Burst logo are registered trademarks of Reed Elsevier Properties Inc., used under Concordance, CaseMap, TextMap and TimeMap are registered trademarks and PreDiscovery is a trademark of LexisNexis, a division of Reed Elsevier Inc. Other products or services may be trademarks or registered trademarks of their respective companies. © 2012 LexisNexis. All rights reserved. BLT00246-0 0212